## Amazon Mechanical Turk Tutorial

Leo Goldman

[leo.goldman@columbia.edu](mailto:leo.goldman@columbia.edu)

Columbia Experimental Lab For Social Sciences

<https://celss.iserp.columbia.edu/>

Last Update: April 2020

# Today's Goals

- Learn about Amazon Mechanical Turk (MTurk)
- Learn how to launch and run your experiment on MTurk
- Keep in mind the necessary tasks post-launch
	- **Worker qualifications**
	- **Bonusing workers**
	- **Inttps://github.com/leogoldman/Qualtrics MTurk Guide**

# Amazon Mechanical Turk

## "Artificial artificial intelligence"

# Amazon Mechanical Turk –What is It?

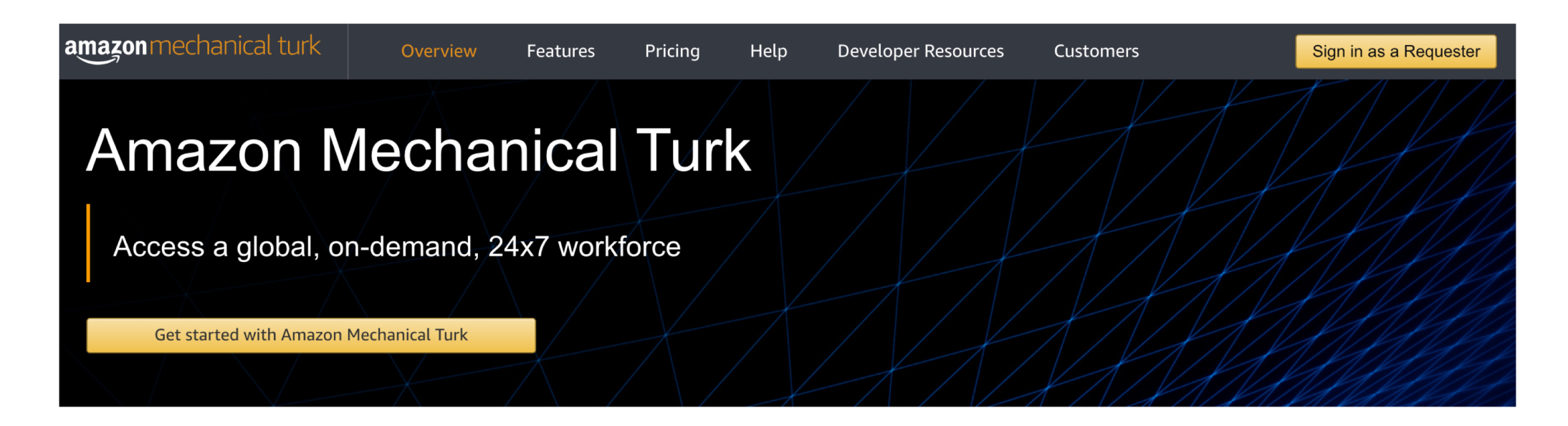

Amazon Mechanical Turk (MTurk) is a crowdsourcing marketplace that makes it easier for individuals and businesses to outsource their processes and jobs to a distributed workforce who can perform these tasks virtually. This could include anything from conducting simple data validation and research to more subjective tasks like survey participation, content moderation, and more. MTurk enables companies to harness the collective intelligence, skills, and insights from a global workforce to streamline business processes, augment data collection and analysis, and accelerate machine learning development.

While technology continues to improve, there are still many things that human beings can do much more effectively than computers, such as moderating content, performing data deduplication, or research. Traditionally, tasks like this have been accomplished by hiring a large temporary workforce, which is time consuming, expensive and difficult to scale, or have gone undone. Crowdsourcing is a good way to break down a manual, time-consuming project into

# Amazon Mechanical Turk –What is It?

- "MTurk"
- Marketplace for work/tasks (more than 100K workers, more than 2K active)
- **Outsource computer labor to humans** 
	- Named after 18<sup>th</sup> century, "The Turk," a chess robot that was actually controlled by a chess master
	- **Used largely to create labeled data for machine learning**
- Tasks range from several seconds (identify photo) to hour-long surveys (maybe yours!)
- Compensation ranges from \$0.01/task to above minimum wage
- **Open to almost anyone with an Amazon account**
- **Not really regulated**

<https://www.mturk.com/worker/help>

# MTurk –Vocabulary

- Workers and Requesters
- **Human Intelligence Tasks, or "HITs"**
- Reward (Show-Up/Completion Fee)
	- **E** Baseline amount being offered for completion of a task
- Bonus
	- **Additional compensation that can be based on performance**
	- **Payment can be primarily based on bonus**
- Batch
	- Requester creates a batch of HITs

# MTurk – Low Wages, High Fees

- Pay can be as low as \$0.01/task
- **Amazon takes (high) fees on everything** 
	- **20% on all rewards and bonuses**
	- **Additional 20% on batches with more than 10 assignments (i.e. almost all batches)**
	- **E** Additional fees for advanced worker restriction
- **Research shows median wage**  $\sim$ **\$2/hour** 
	- 4% of workers making more than \$7.25/hour
- Average requester pays \$11/hour but posts far less work

<https://requester.mturk.com/pricing>

[A Data-Driven Analysis of Workers' Earnings on Amazon Mechanical Turk \(2017\)](https://arxiv.org/abs/1712.05796)

# MTurk – Who Takes My Survey?

- **Anyone with an Amazon account is eligible by default** 
	- **In the US, accounts are linked to social security numbers**
- May be machines trying to complete your HIT
- Can restrict who takes your survey
	- Only those in US
	- No one who has taken one of my surveys before
	- **Only workers with a high HIT Approval Percentage (important)**
- **Advanced qualifications and restrictions (expensive)** 
	- **MTurk Masters (additional 5%)**
	- Restrict by political affiliation (\$0.40/worker)

<https://requester.mturk.com/pricing>

# MTurk – Who Takes My Survey?

- **Workers are quick** 
	- Can get hundreds of responses in a few hours
	- Depends on your pay rate, survey, etc.
- **Tradeoff between quality and speed** 
	- Ideally you want to restrict to workers with >99% HIT approval
	- Noticeable difference between >95% and >99% (>97% seems okay)
- Note that some people may be bad subjects (careless, machines)
	- **Incentive good performance (bonuses for getting certain questions right)**
	- Add questions to see if people are paying attention

# MTurk – Who Takes My Survey?

- **Workers qualifications** 
	- Existing ones include HIT Approval Percentage
- Can create your own
	- Label for previous workers will let you exclude people who have taken your survey before
	- Can create any label to filter towards or against certain workers you've had
- **Prev Worker and Eligible Worker are very useful qualifications** 
	- **Now in demo Property**

<https://blog.mturk.com/tutorial-understanding-requirements-and-qualifications-99a26069fba2>

# MTurk – Demographics

- **Primarily workers in US and India**
- **Example 1 Fairly even gender split**
- Tend to be a bit younger than US population
- **Example 5 Fairly even married/single split**
- Demographics tracker (below) lets you look at several demographic characteristics, overall and by US/India

<http://www.ipeirotis.com/wp-content/uploads/2017/12/wsdmf074-difallahA.pdf>

[http://demographics.mturk-tracker.com](http://demographics.mturk-tracker.com/)

# MTurk - Worker View

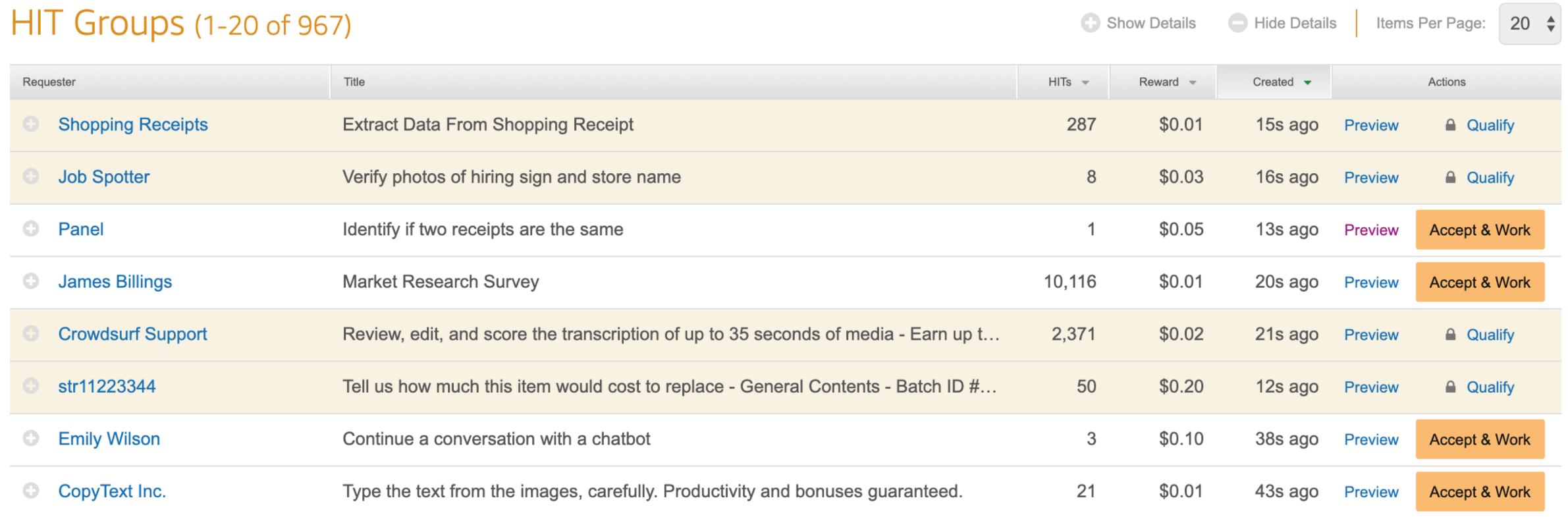

# MTurk - Example HIT

### You must accept this Requester's HIT before working on it. Learn more

### **Extract purchased items from a shopping receipt**

#### HIT Reward \$0.03 for all receipt items. Hit Add Row for next Item

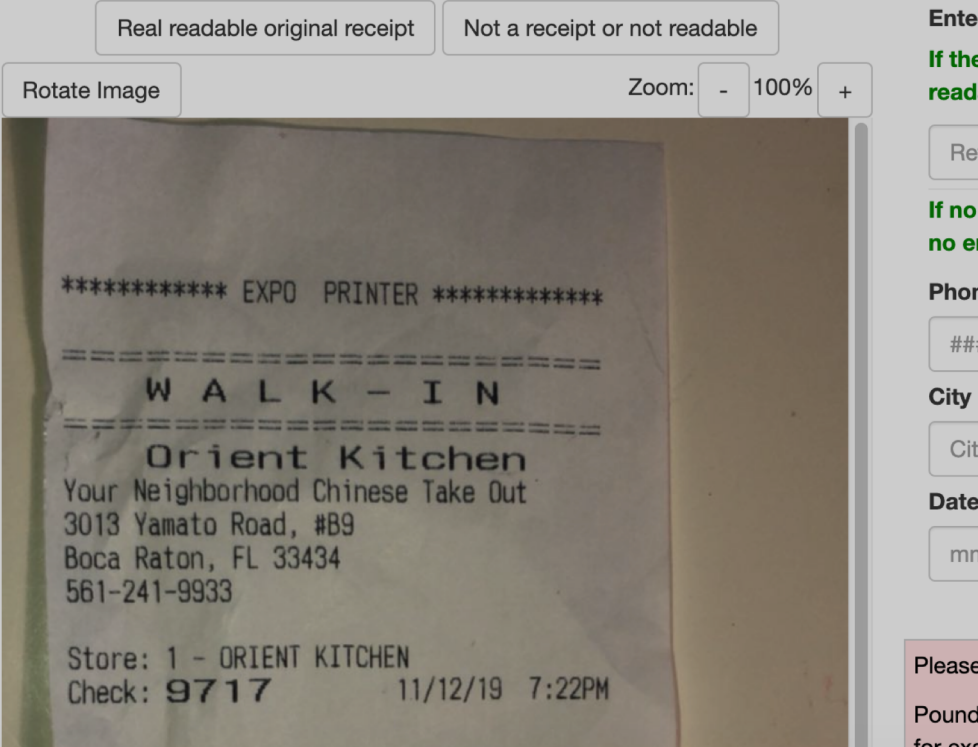

**Enter Retailer Name \*** 

If there is no Retailer Name on the receipt, mark receipt as "Not a receipt or not readable."

Retailer name

City

If no full address then only supply what is shown on the receipt. Leave fields with no entries empty.

**Phone Street Street** ########### **State Zipcode** e.g. Califor Zipcode Date (Use 4-digit year)\* **Time** HH:MMa/p mm/dd/yyyy

Please enter entire Item Description including UPC/Item number.

Pounds etc. should be added to the Item Description, for example a valid Item Description can be "Bananas 2.88lb @ 0.99/lb".

# MTurk - Worker View

## HIT Groups (1-20 of 904)

Show Details | Hide Details | Items Per Page: 20 +

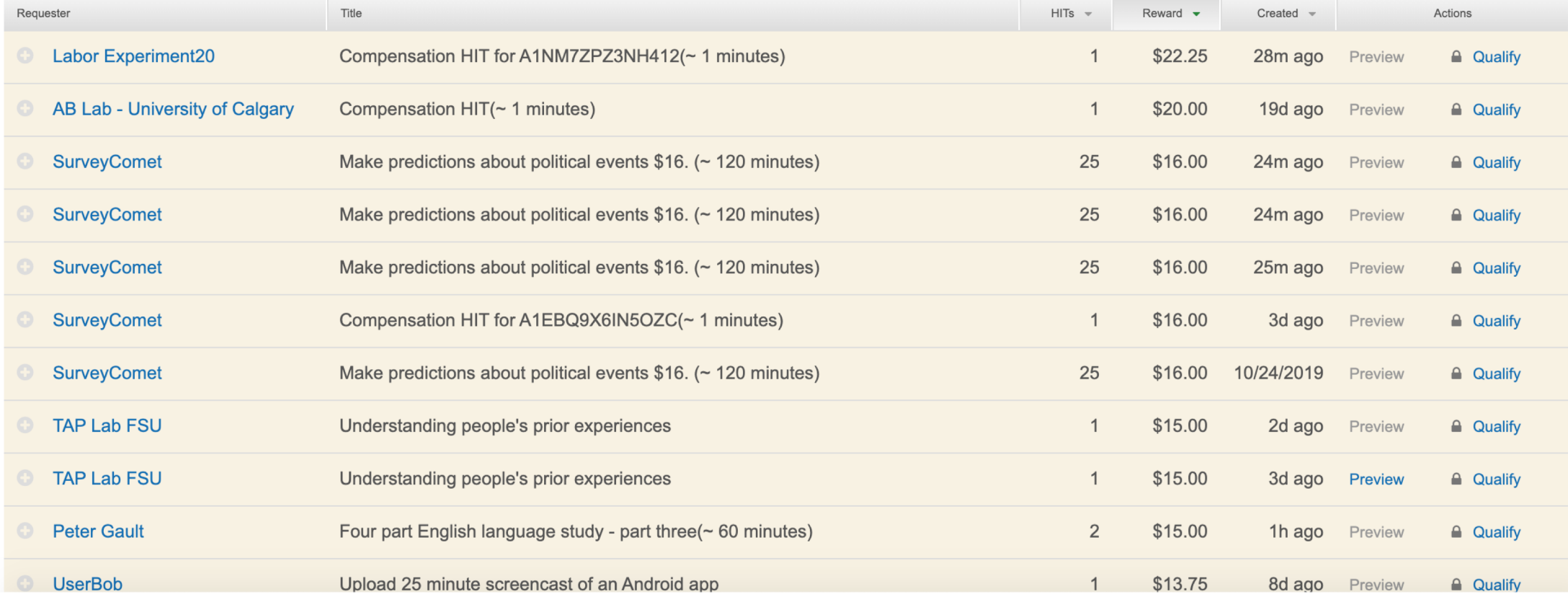

### Select a customizable template to start a new project

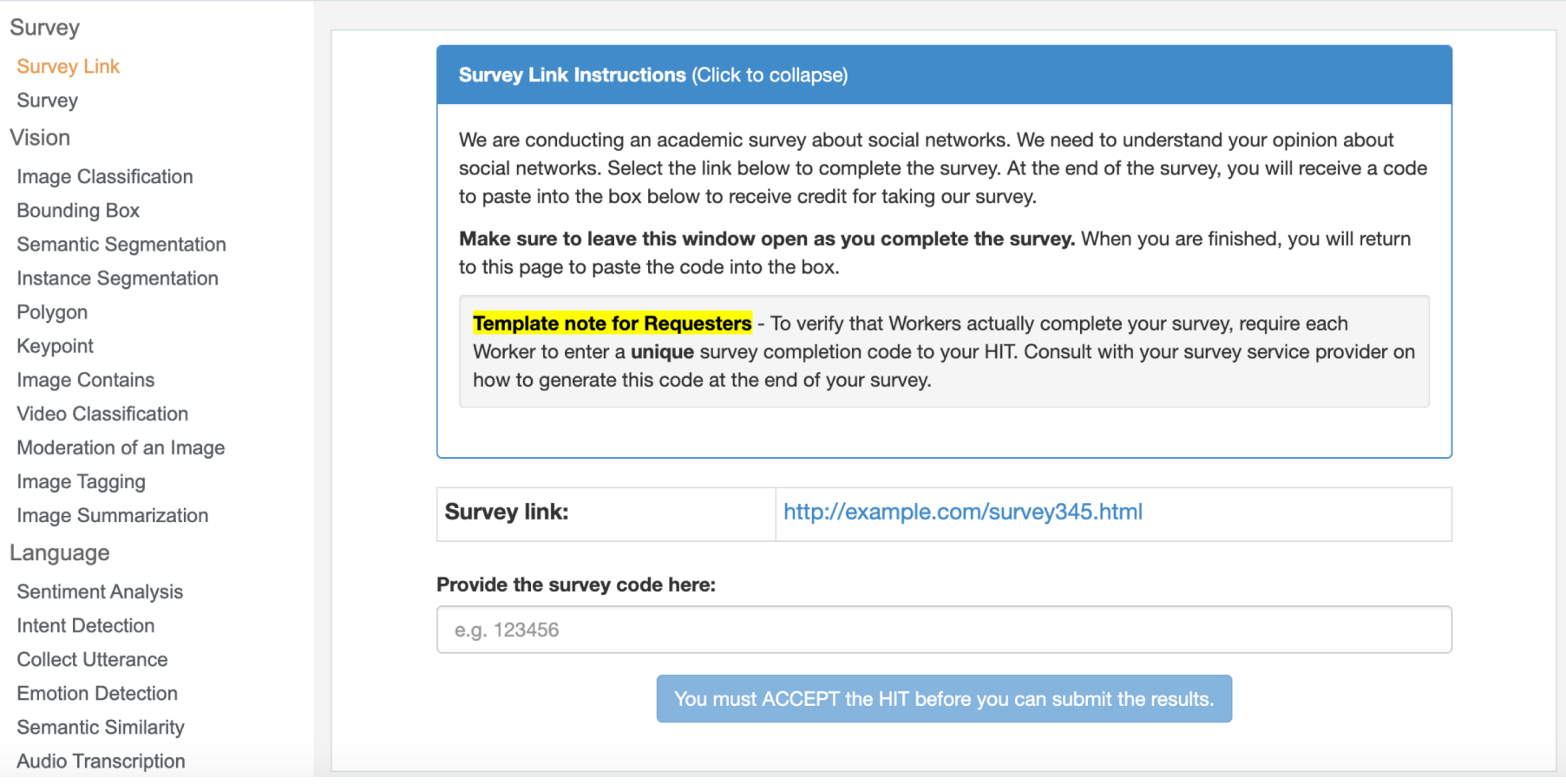

## **Edit Project**

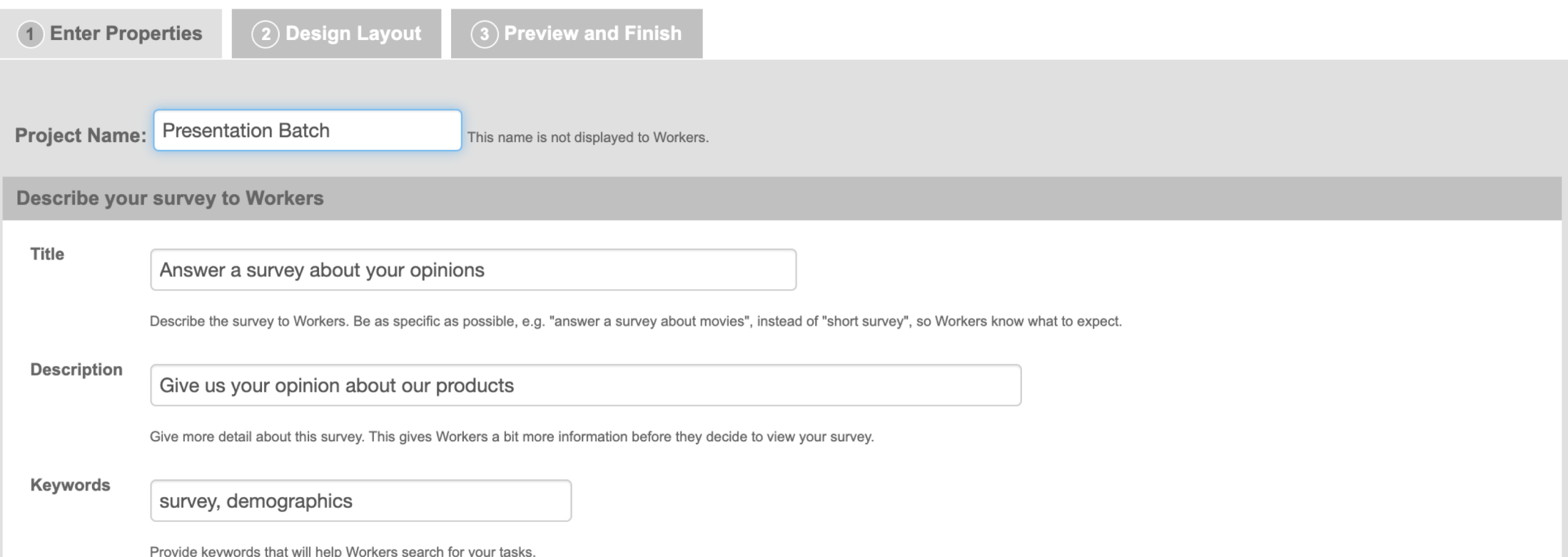

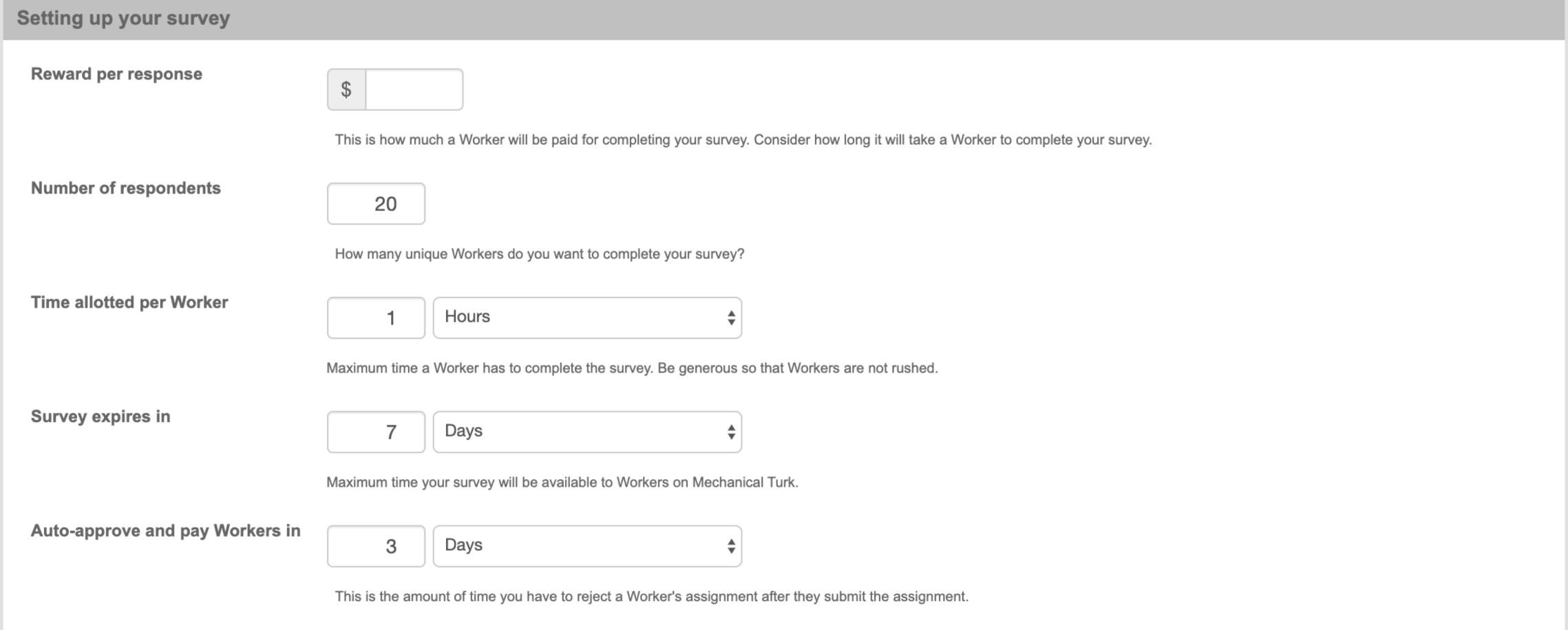

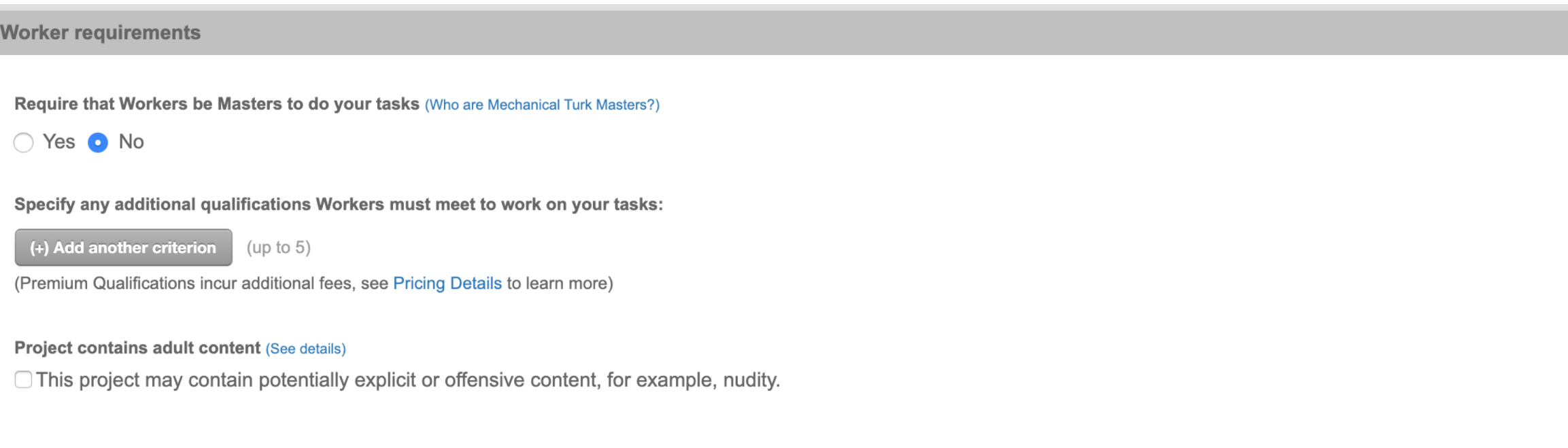

# MTurk – Best Practices

- **Give a decent wage** 
	- **Some researchers argue that you should pay what you would in a lab**
	- **I usually recommend to researchers pro-rating \$7.25/hr (federal minimum wage)**
- **Pay workers in a timely fashion** 
	- Use a quick auto-approve setting
	- Workers can see how long you take to pay on average

# MTurk – Best Practices

- Be responsive
	- Workers can reach out with questions, comments, mistakes
- **E** Be mindful that workers have communities
	- reddit.com/r/mturk
	- See [https://github.com/leogoldman/Qualtrics\\_MTurk\\_Guide](https://github.com/leogoldman/Qualtrics_MTurk_Guide) for helpful links

# MTurk – Managing Results

- **Batch progress/results**
- **E** Approve workers
	- "Approving" workers pays out their reward
	- **E** Bonus must be done separately
- **Update worker qualifications** 
	- Keep track of who has taken your experiments and who is eligible
	- Useful if you don't want people to take your survey again, or if you want to allow only certain people to participate in another round.

# MTurk - Managing Results

### **Manage Batches**

Click on the name of the batch to see more details

Batches in progress (0)

#### $\blacktriangledown$  Batches ready for review (4)

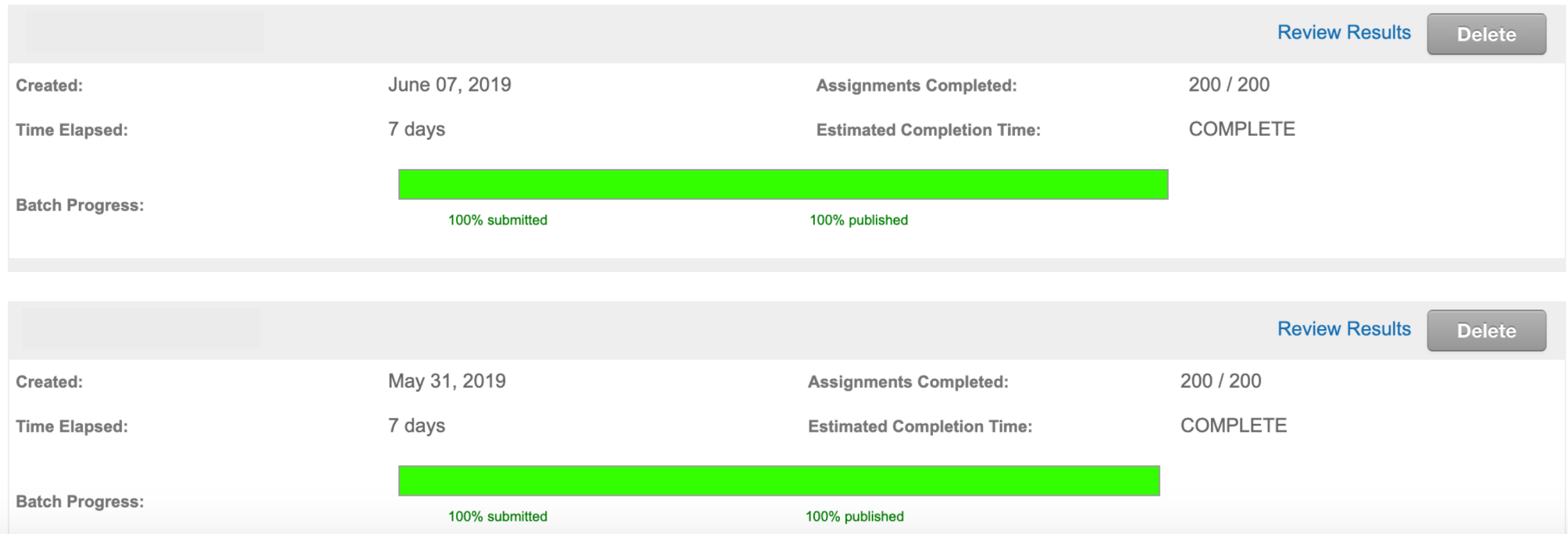

# MTurk - Managing Results

**Manage Batches > Review Results** 

### **Review Results**

Select the check boxes on the left to approve or reject results. You only pay for approved results. To evaluate results offline, select Download CSV.

For additional batch information, view batch details.

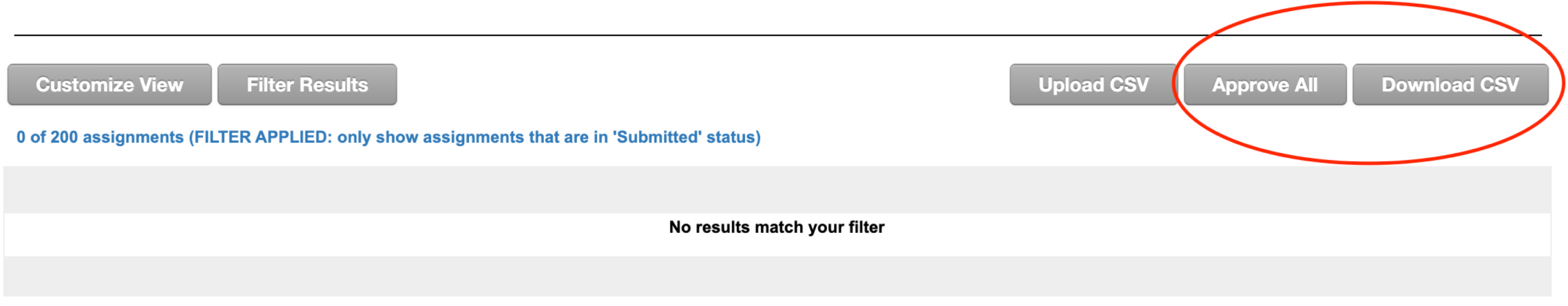

0 of 200 assignments (FILTER APPLIED: only show assignments that are in 'Submitted' status)

# MTurk – Managing Workers

## Manage Workers

The Workers who have completed work for you are listed below. Select a Worker ID to bonus, block, unblock, assign a Qualification, or revoke a Qualification. To block, unblock, or change Qualification settings for multiple Workers, select Download CSV. Select Customize View to change which Qualification Types are displayed in the table below.

### **Customize View**

Show my Workers by: Lifetime Last 30 days Last 7 days

 $\leftarrow$  Previous 123456789 ... 184 185 Next  $\rightarrow$ 

**Upload CSV** 

**Download CSV** 

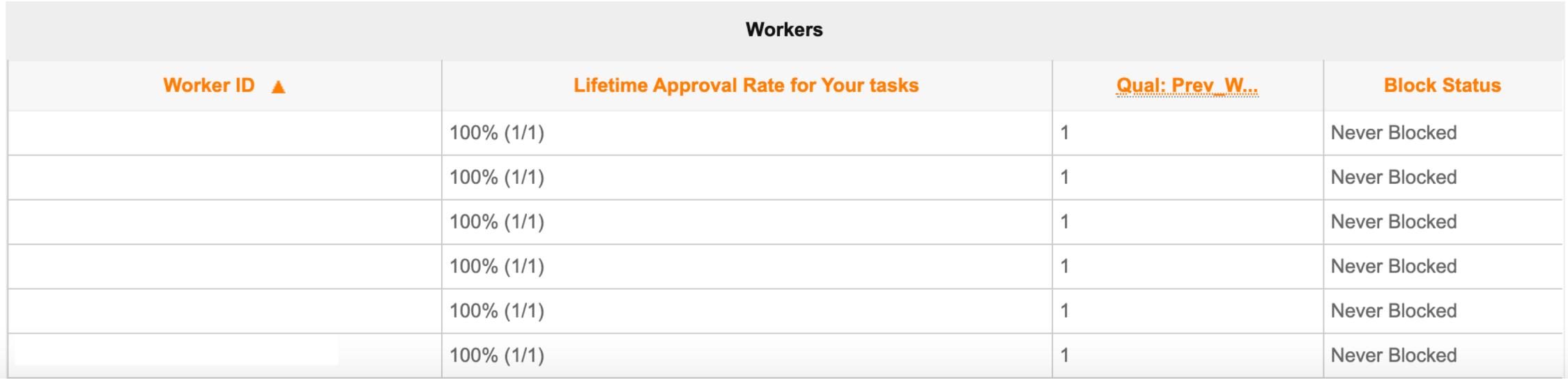

# MTurk – Managing Workers

- Might have to update worker qualifications between every batch
	- For example, if you don't want people taking your survey twice
- Paying out bonuses is done individually if done on the website
	- **Use MTurk developer to pay out bonuses in bulk**
	- https://github.com/leogoldman/Qualtrics MTurk Guide

# MTurk - Managing Workers Demo

# MTurk - Paying Bonuses

## • Workers should get a survey code or some kind of ID in from your experiment

### Select a customizable template to start a new project

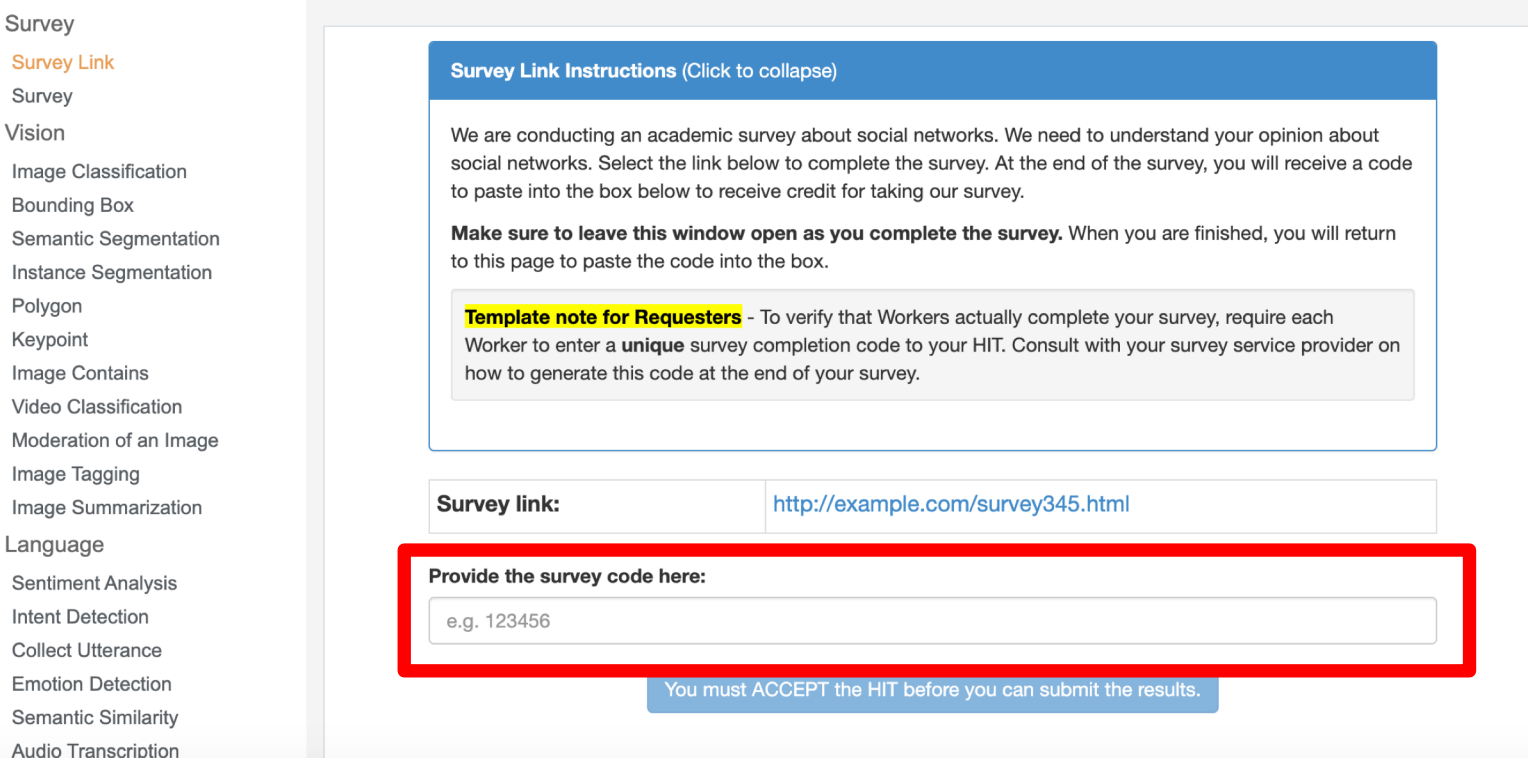

# MTurk – Paying Bonuses

## Qualtrics

## **MTurk**

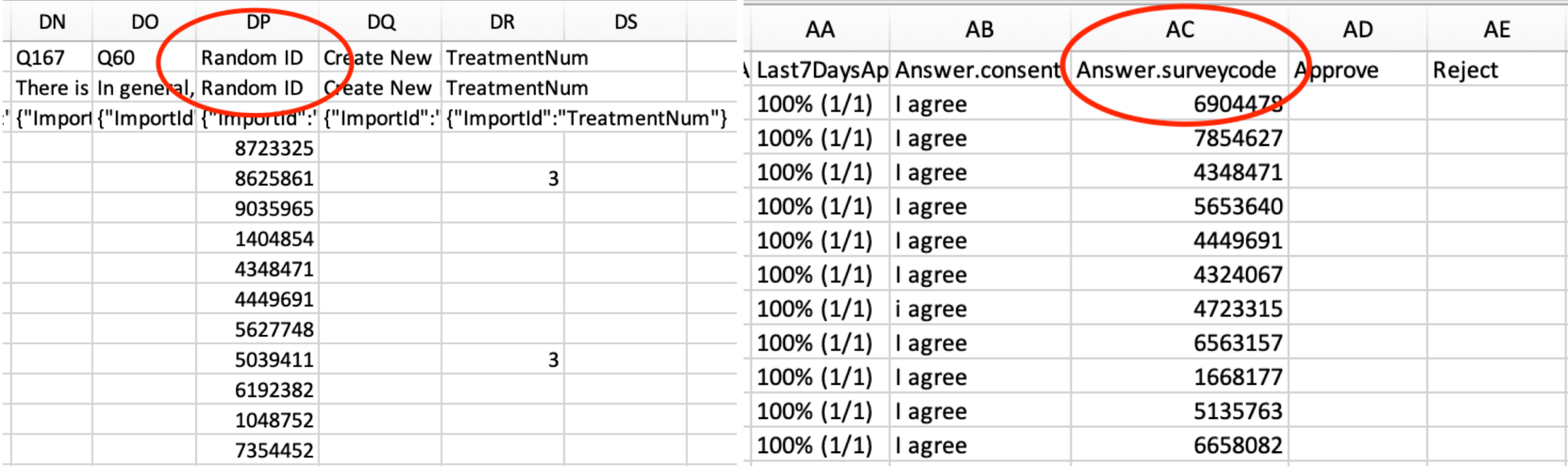

# MTurk – Paying Bonuses

- Once you've downloaded both the Qualtrics results and MTurk results, have to link workers to their Random ID
	- Excel VLOOKUP or INDEX/MATCH
	- Stata merge
	- R merge or which()

# MTurk – Developer

- Use to avoid paying out bonuses individually
- Requires Amazon Web Services (AWS) account
	- **Filter** Free, easy to set up
- Can use a variety of languages
	- **Command line (Terminal)**
	- Python

<https://requester.mturk.com/developer>

Simplify using AWS services, including MTurk, in your applications with an API tailored to your programming language or platform. These SDKs are designed to work with all AWS services.

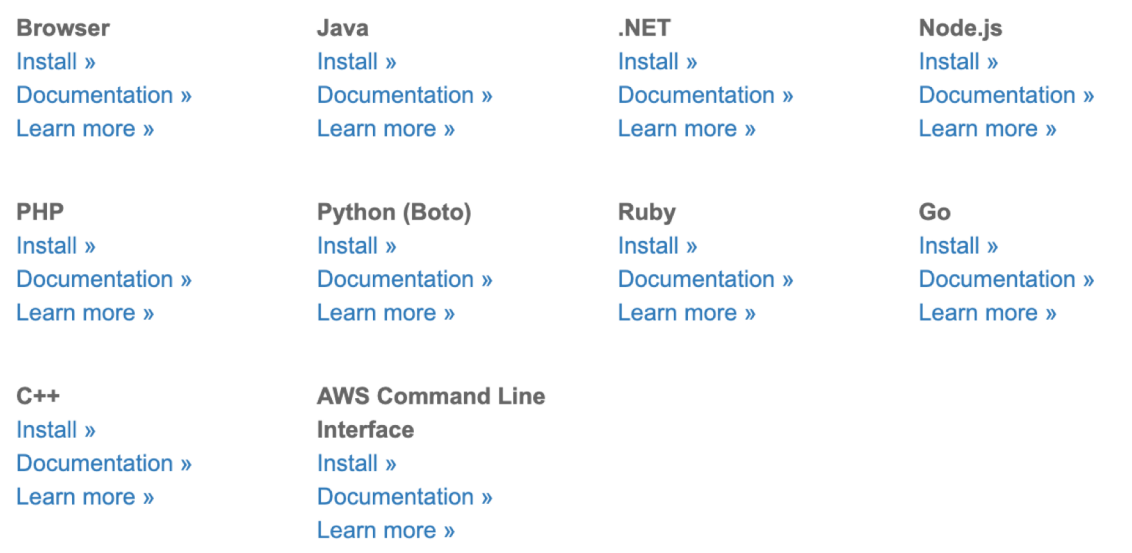

# MTurk – Developer

- Once you connect your AWS account, can do most things from Developer
	- **Paying bonuses in bulk**
	- **EXPENDING Assigning qualifications more easily**

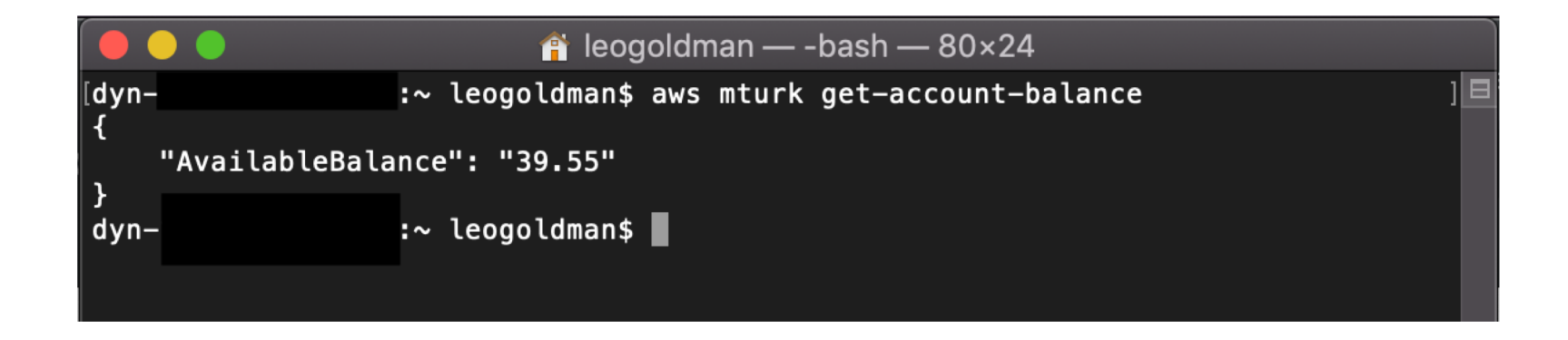

# Thank You!

Come to CELSS consulting hours!

<https://celss.iserp.columbia.edu/>

Wednesdays 2:30-5pm

Thursdays 10:30am-1pm

leo.goldman@columbia.edu